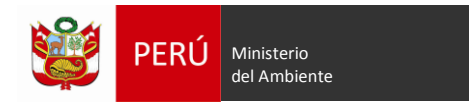

# **INSTRUCTIVO: FICHA TÉCNICA DE PROYECTOS DE INVERSIÓN ESTÁNDAR Y/O SIMPLIFICADOS – SERVICIO DE LIMPIEZA PÚBLICA**

El objetivo del presente instructivo es facilitar a las Unidades Formuladoras (UF) del ámbito local o regional o nacional, según corresponda, el proceso de elaboración de la ficha técnica de proyectos de inversión estándar y/o simplificados relacionados al servicio de limpieza pública, aplicado a montos de inversión hasta 15,000 UIT que cuentan con cierta certidumbre o precisión sobre su planteamiento técnico.

Estos proyectos de inversión estándar buscan la solución del problema identificado mediante la aplicación de diseños homogéneos y replicables, para lo cual se plantea los estándares de calidad o especificaciones técnicas mínimas inherentes a los factores productivos de este tipo de proyectos, en el marco de la normatividad vigente, permitiendo de esta manera una intervención en el menor tiempo.

Estos proyectos de inversión, además de tener un monto de inversión en el rango señalado, deben tener en cuenta las siguientes condiciones para su aplicabilidad:

- $\bullet$  Las intervenciones estarán orientadas a las áreas urbanas<sup>1</sup>.
- No debe incluir planta de tratamiento de lixiviados.

 $\overline{a}$ 

- No debe incluir plantas de transferencia de residuos sólidos (RR.SS).
- El relleno sanitario debe encontrarse a una distancia mayor a 13 km de radio con centro en el punto de referencia de un aeródromo<sup>2</sup>.
- Solo debe contemplarse un relleno sanitario como disposición final de los residuos sólidos de la(s) ciudad(es) que forma(n) parte del ámbito de influencia.

Cabe precisar que la información registrada en la ficha técnica tiene carácter de declaración jurada.

Asimismo, la ficha técnica se organiza en los siguientes ítems: I. Datos Generales, II. Identificación, III. Formulación y Evaluación. En este último se incluye los costos del proyecto, costos de operación y mantenimiento, criterios de decisión de la inversión, sostenibilidad, modalidad de ejecución, marco lógico, conclusiones y recomendaciones y anexos.

El ingreso de información se hará en las celdas resaltadas con **color verde**; las celdas en color blanco están prefijadas y contienen fórmulas que no podrán modificarse. Asimismo, se presentan celdas que contienen menús desplegables para seleccionar o marcar la información según corresponda. (En algunas celdas el botón estará inserto en la celda y, en otras la celda estará resaltada con **color celeste**)

Antes de proceder al llenado de la ficha técnica, se deberá revisar las hojas de trabajo para conocer la información solicitada, así como aquella que se recopilará de fuentes secundarias y fuentes primarias. A continuación, se muestra el detalle del contenido de dichas hojas:

- a. Condiciones Estándar: En esta hoja se consignan, a modo de resumen, las condiciones que deben cumplirse para aplicar la ficha técnica.
- b. Datos: En esta hoja se ingresará información de la población del área de influencia, así como información de la generación de los residuos sólidos y de la situación actual del servicio de

 $1$  La ficha técnica está orientada a la formulación de proyectos de inversión que buscan mejorar, ampliar y recuperar el servicio de limpieza pública, prioritariamente en poblaciones urbanas; sin embargo, podrá considerarse aquellas poblaciones en donde ya la municipalidad venga brindando el servicio o que lo requieran en la formulación.

<sup>2</sup> En base a lo dispuesto en el literal G del numeral 7.3.1 de la Norma Técnica Complementaria N° 007 – 2013 emitida por la Dirección de Aeronáutica Civil del Ministerio de Transportes publicada el 09/10/2017.

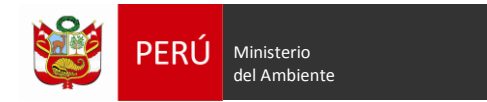

limpieza pública (diagnóstico del servicio de limpieza pública y costos de operación y mantenimiento), lo cual alimentará de información a la ficha técnica y a las otras hojas de trabajo para los cálculos respectivos.

Para el llenado de la información solicitada se requiere contar con el estudio de caracterización y el estado actual del servicio.

- c. Criterios Técnicos: En esta hoja se consignan, a modo de resumen, los parámetros técnicos por cada proceso del servicio de limpieza pública.
- d. Estudios Básicos (Requerimientos de estudios básicos): En esta hoja se consignan, a modo de resumen, los criterios para la elaboración de los estudios de selección de área, caracterización de residuos sólidos municipales, topográfico, suelos, geofísico y canteras.
- e. Req. Ejecu. (Requerimientos para ejecución): En esta hoja se consigna, a modo de resumen, la documentación necesaria para la ejecución del proyecto.
- f. Población y RR.SS (Población y residuos sólidos): En esta hoja se muestra la proyección de la población y la generación de residuos sólidos domiciliarios y no domiciliarios, a partir de la información registrada en la hoja "Datos".
- g. Demanda Oferta: En esta hoja se muestra la demanda y la oferta optimizada de los procesos de almacenamiento, barrido y recolección.
- h. Disp. Final (Disposición final): En esta hoja se muestra la proyección de la generación de residuos sólidos, volumen de los residuos y material de cobertura.
- i. Planteamiento Técnico: En esta hoja se ingresará información para la proyección de cada proceso del servicio de limpieza pública, como cantidades de papeleras y contenedores requeridos, volúmenes de los contenedores requeridos, rendimiento óptimo del servicio de barrido, cantidad y capacidad de los vehículos para el servicio de recolección, valorización de los residuos orgánicos e inorgánicos, disposición final de los residuos sólidos, eficiente gestión del servicio de limpieza pública y adecuada educación y cultura ambiental de la población; teniendo en consideración personal, equipos, maquinaria, herramientas e insumos, equipos de protección personal, mobiliario, bienes de consumo y servicios.
- j. Costos Equipo y Consul (Costos de equipamiento y consultoría): En esta hoja se muestra la descripción de vehículos, maquinarias, equipos, herramientas, equipos de protección personal, mobiliario y consultorías por cada tipo de proceso para que se ingresen los costos unitarios, la cual esta enlazada con la ficha técnica.
- k. P. Val. inor (Presupuesto de valorización de los residuos inorgánicos): En esta hoja se muestra el modelo de un presupuesto a nivel de partidas y costos unitarios para la infraestructura del aprovechamiento de los residuos inorgánicos, el cual podrá elegirse de acuerdo a las características del proyecto, si la infraestructura se encontrara dentro del relleno sanitario o fuera del relleno sanitario.
- l. P. Val. Orgánico (Presupuesto de valorización de los residuos orgánicos): En esta hoja se muestra el modelo de un presupuesto a nivel de partidas y costos unitarios para la infraestructura de la valorización de los residuos orgánicos, el cual podrá elegirse de acuerdo a las características del proyecto, si la infraestructura se encontrara dentro del relleno sanitario o fuera del relleno sanitario.
- m. P. Relleno Sanitario (Presupuesto de relleno sanitario): En esta hoja se muestra el modelo de un presupuesto a nivel de partidas y costos unitarios para la infraestructura del relleno sanitario, que agrupan componentes referidos al área administrativa, vía de acceso y

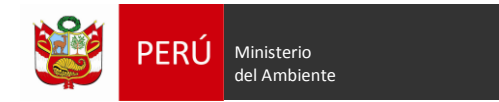

construcción del relleno sanitario, obras provisionales y flete. Asimismo, deberá incluirse las medidas de mitigación, según corresponda.

- n. Ex Técnico y otros (Presupuesto expediente técnico y otros): En esta hoja se muestran modelos de presupuesto a nivel de partidas y costos unitarios de los ítems para determinar los costos de gestión del proyecto, de la elaboración de expediente técnico, supervisión de la elaboración de expediente técnico, supervisión de la ejecución de las obras y liquidación del proyecto.
- o. O&M (Operación y mantenimiento): En esta hoja se muestra los costos de operación y mantenimiento durante el horizonte de evaluación del proyecto por 10 años. Dichos costos están asociados al personal, equipos y/o herramientas, insumos, combustible, bienes de consumo y servicios por cada tipo de proceso (almacenamiento, barrido, recolección y transporte, valorización de los residuos sólidos, disposición final y gestión del servicio).
- p. Reinv (Reinversiones): En esta hoja se muestra los costos por reinversiones a ser considerados durante el horizonte de evaluación del proyecto (10 años). Dichos costos están asociados a la reposición del equipamiento y maquinaria.
- q. Costos Alter. (Presupuesto de la alternativa): En esta hoja se muestra el flujo de costos de la alternativa a precio privado y precio social, así como los costos incrementales.
- r. CEF-Tarifa (Costo Efectividad Tarifa): En esta hoja se muestra el flujo de costos para el cálculo del valor actual costos "VAC" (utilizando la Tasa Social de descuento vigente y afectados por los factores de corrección correspondiente), para lo cual se considerarán automáticamente las estimaciones de los costos de inversión por componente a precios privados y sociales (costo de obra el cual debe incluir los costos relacionados a la mitigación de riesgos), y los costos de operación y mantenimiento. También se muestra el cálculo de la tarifa domiciliaria (soles/vivienda/mes)

A continuación, se desarrollan las instrucciones para el llenado de la ficha técnica:

## **1. DATOS GENERALES**

Este ítem consiste en recoger información relacionada al proyecto que se plantea ejecutar, asociado a la tipología y servicio público con brecha identificada y priorizada en el Programa Multianual de Inversiones del Sector (PMI).

## **1.1 ARTICULACIÓN CON EL PROGRAMA MULTIANUAL DE INVERSIONES (PMI)**

En este ítem se muestra lo siguiente:

- Servicio público con brecha identificada y priorizada que corresponde al "Servicio de limpieza pública", el cual se encuentra prefijado.
- Indicador de producto asociado a la brecha del servicio público que corresponde al "Porcentaje de población que no accede a un adecuado Servicio de Limpieza Pública", el cual se encuentra prefijado.

## **1.2 NOMBRE DEL PROYECTO**

La denominación del proyecto será automática, considerando que la naturaleza de intervención aplicable para este tipo de proyectos es "Mejoramiento", "Mejoramiento y ampliación", "Ampliación" o "Recuperación", debiendo seleccionar y llenar la siguiente información:

- **Objeto:** Referido al servicio público a intervenir que es "limpieza pública", cuyas celdas son prefijadas.

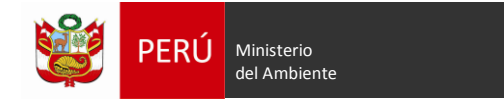

**.** 

- **Localización:** Deberá digitar en las celdas correspondientes el departamento, provincia, distrito y localidad.

#### **1.3 RESPONSABILIDAD FUNCIONAL**

En este acápite se encuentra prefijado la función, división funcional, grupo funcional y responsable funcional en el cual se enmarca este tipo de proyecto, en base al anexo N° 07, de la Directiva 001-2017-EF/63.01.

Asimismo, deberá indicar si el Proyecto de Inversión (PI) pertenece a un PROGRAMA DE INVERSIÓN o a un CONGLOMERADO. De ser afirmativa la respuesta, se debe digitar el Código del Programa o del Conglomerado autorizado.

Cabe precisar que, si el proyecto de inversión NO pertenece a un Programa, no corresponde pertenecer a un conglomerado autorizado, debiendo seleccionar NO.

#### **1.4 UNIDAD FORMULADORA (UF) DEL PROYECTO**

Consignar información para identificar a la  $UF<sup>3</sup>$  del proyecto en base al orden siguiente:

Sector: Digitar Gobierno Nacional (GN), Gobierno Regional (GR), Gobierno Local (GL) (Municipalidad o Mancomunidad), según corresponda.

De ser GN, precisar el Sector al cual pertenece la UF.

Pliego: Digitar el Ministerio, GR, Municipalidad o Mancomunidad al cual pertenece la UF. Nombre (UF designada por el Órgano Resolutivo): Colocar el nombre del Órgano o entidad o empresa adscrita del Sector del GN, GR o GL o del Programa (creado por norma expresa en el ámbito de estos), en concordancia con los datos de inscripción en el Sistema Nacional de Programación Multianual y Gestión de Inversiones.

Persona Responsable de la UF: Colocar nombres y apellidos del responsable de dicha Unidad Formuladora, que haya sido designado por el Órgano Resolutivo.

Personal Responsable de la Formulación: Colocar nombres y apellidos de la persona responsable de la formulación del proyecto.

Si la ficha técnica ha sido desarrollada por administración directa, se deberá colocar el nombre del consultor en la celda: "Autor "y el monto (en soles) por la elaboración del estudio en la celda: Costo de elaboración.

Asimismo, si la UF es un GR o Sector, se debe detallar el N° de Convenio suscrito con el GL competente, fecha de inicio y término, mediante el cual dicha Entidad delega al GR o Sector la formulación y evaluación del PI (Modelo de Convenio - Anexo N° 06 de la Directiva N° 002-2017-EF/63.01).

#### **1.5 UNIDAD EJECUTORA DE INVERSIONES (UEI) RECOMENDADA DEL PROYECTO.**

Consignar la información relacionada con la Unidad Ejecutora de Inversiones (UEI)<sup>4</sup> del Proyecto, en base al orden siguiente:

<sup>3</sup> Las Unidades Formuladoras pueden ser cualquier órgano o entidad o empresa adscrita de un Sector del Gobierno Nacional, Gobierno Regional o Gobierno Local sujetos al Sistema Nacional de Programación Multianual y Gestión de Inversiones; incluyendo a los Programas creados por norma expresa en el ámbito de estos. (DS N° 248-2017-EF, mediante el cual modifica diversas disposiciones del Reglamento del Decreto Legislativo N° 1252, Decreto Legislativo que crea el Sistema Nacional de Programación Multianual y Gestión de Inversiones y deroga la Ley N° 27293, Ley del Sistema Nacional de Inversión Pública).

<sup>4</sup> Las Unidades Ejecutoras de Inversiones son las Unidades Ejecutoras presupuestales. Asimismo, puede ser cualquier órgano o entidad o empresa adscrita de un Sector del Gobierno Nacional, Gobierno Regional o Gobierno Local sujetos al Sistema Nacional de Programación Multianual y Gestión de Inversiones incluyendo a los Programas creados por norma expresa en el ámbito de estos. (DS N° 248-2017-EF, mediante el cual modifica diversas disposiciones del Reglamento del Decreto Legislativo N° 1252).

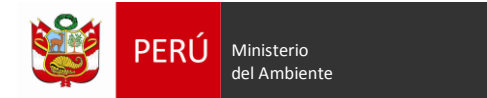

Sector: Digitar Gobierno Nacional, Gobierno Regional, Gobierno Local (Municipalidad o Mancomunidad), según corresponda.

Pliego: Digitar el Ministerio, Gobierno Regional, Municipalidad o Mancomunidad al cual pertenece la Unidad Ejecutora de inversiones.

Nombre (UEI designada por el Órgano Resolutivo): Colocar el nombre de la Unidad Ejecutora presupuestal, órgano o entidad o empresa adscrita del Sector del GN, GR o GL o del Programa (creado por norma expresa en el ámbito de estos), en concordancia con los datos de inscripción en el Sistema Nacional de Programación Multianual y Gestión de Inversiones.

Persona Responsable de la UEI: Colocar nombres y apellidos del responsable de dicha Unidad.

## **1.6 LOCALIZACIÓN GEOGRÁFICA DEL PROYECTO**

En este ítem se visualizará automáticamente el departamento, provincia, distrito y la localidad en donde se ubica el proyecto debiendo digitar la información de Ubigeo, Coordenadas UTM-WGS84, altitud y región geográfica a la que pertenece.

Con la finalidad de facilitar la obtención de esta información, se sugiere que el formulador acceda al link<http://www.mundivideo.com/coordenadas.htm>

# **2. IDENTIFICACIÓN**

## **2.1. DESCRIPCIÓN DE LA SITUACIÓN ACTUAL**

En este ítem se muestran cuatro cuadros: el primero detalla la información socioeconómica de la población y costos de los servicios básicos por vivienda dentro del área de influencia; el segundo detalla las principales características de la gestión y manejo del servicio de limpieza pública, el tercero detalla las características de los activos existentes del servicio de limpieza pública, y el cuarto muestra los indicadores de la situación actual del servicio de limpieza pública.

## · Información socio económica

En este cuadro se mostrará automáticamente la información previamente digitada en la hoja "DATOS" respecto de las características de la población, económicas e información de los servicios básicos por vivienda en el ámbito de influencia del proyecto, tales como población total, número total de viviendas, densidad poblacional, tasa de crecimiento poblacional (%), ingreso promedio mensual por familia y los costos de los servicios básicos (tarifa del servicio de limpieza pública, costo del servicio de agua y desagüe y energía).

 Principales características de la gestión y manejo del servicio de limpieza pública En este cuadro, se mostrará información de los principales indicadores y datos de la situación actual del servicio de limpieza pública en cada proceso, debiendo digitar la información referida a la cantidad de residuos dispuestos en puntos críticos, coordenadas de ubicación de las áreas degradadas identificadas en la zona del proyecto, cantidad total de residuos sólidos dispuestos e información respecto de la gestión municipal y educación ambiental.

Cabe señalar que la demás información mostrada se genera automáticamente a partir de lo registrado en la hoja "DATOS" y "Población y RR.SS"

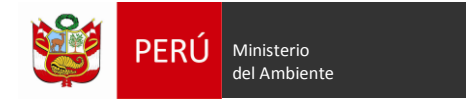

- Características de los principales activos del servicio de limpieza pública. En este cuadro se mostrará información generada automáticamente a partir de lo registrado en la hoja "DATOS", respecto a los principales activos de los procesos de almacenamiento, barrido, recolección y transporte, valorización y disposición final.
- Indicadores de la situación actual

En este cuadro se mostrará información generada automáticamente a partir del ingreso de información en hojas anteriores, respecto de los principales indicadores como la población atendida, toneladas/día recolectadas y toneladas/día dispuestas al relleno sanitario

#### **2.2. PROBLEMA CENTRAL, CAUSAS - EFECTOS**

Se ha estandarizado el problema central, el cual se configura automáticamente sobre la base de la información que se consignó en el nombre del proyecto. Deberá expresarse como problema central: *"La población no accede a un adecuado servicio de limpieza pública en la localidad (…)".*

Asimismo, se han identificado las causas directas e indirectas que lo generan, así como sus efectos directos e indirectos. Esta información está consignada en columnas prefijadas; debiendo marcar los recuadros que resulten aplicables, de acuerdo a la situación particular del proyecto que se está registrando; teniendo en cuenta que deberán ser consistentes con la situación actual descrita en cuadros anteriores.

Complementariamente se muestra el efecto final, el cual se encuentra predefinido y expresado como: "*Deterioro de la calidad de vida de la Población de la localidad (…), Distrito (…), Provincia (…), Departamento (…)*"

#### **2.3.ANÁLISIS DE INVOLUCRADOS**

En este ítem deberá consignar la información de acuerdo a las entrevistas realizadas en campo para dicho fin. Para ello, deberá digitar en el cuadro mostrado la información correspondiente a las celdas en color verde: involucrados (Ejemplo: población cercana asentada, recicladores, municipalidad distrital o provincial, entre otros); posición (beneficiario, cooperante, perjudicado u oponente); sus intereses (en relación con el problema central); y su compromiso (en el ciclo de inversión).

En las celdas que contienen menús desplegables, deberá elegir: ámbito del involucrado (nacional, regional, local u otros) y posición (cooperante, beneficiario, oponente, perjudicado)

#### **2.4.POBLACIÓN AFECTADA Y POBLACIÓN OBJETIVO**

Para el caso de los proyectos que atienden el Servicio de Limpieza Pública, la población afectada es la misma que la población objetivo. Por lo tanto, en el cuadro mostrado, se encuentra predefinida la información referida a: Tipo de población, Cantidad y fuente de información. Para esta última se deberá incluir en anexos, la información recabada de las fuentes de información (INEI, Municipalidad, MINSA)

#### **2.5.OBJETIVO DEL PROYECTO**

A partir de la definición del problema central y sus causas directas e indirectas, se mostrará prefijado, el objetivo central y sus medios, el cual ha sido expresado como: "*La población accede a un adecuado Servicio de Limpieza Pública en la localidad (…), Distrito (…), Provincia (…), Departamento (…)*"

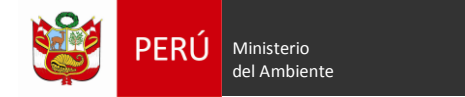

#### **Indicadores de Objetivo**

Se tiene prefijado un máximo de tres indicadores sobre la base de los indicadores de la situación actual, la unidad de medida correspondiente y su fuente de verificación.

#### **Medios Fundamentales**

Se ha estandarizado los medios fundamentales, siendo configurados automáticamente en base a la información de las causas indirectas expresadas de forma positiva Deberá seleccionar el medio de primer nivel y el medio fundamental que corresponda marcando en el recuadro.

## **2.6. DESCRIPCIÓN DE LAS ALTERNATIVAS DE SOLUCIÓN AL PROBLEMA**

A partir del objetivo central identificado y los medios fundamentales para lograrlo, se deberá identificar los componentes y las acciones con las que se logrará cada uno de los medios fundamentales; de esta manera se describe la alternativa de solución a ser analizada.

Se ha definido que los proyectos que apliquen a la presente ficha técnica presentarán **ALTERNATIVA ÚNICA**.

La descripción de la Alternativa Única se muestra en la matriz que incluye los medios fundamentales de primer nivel, los medios fundamentales y las acciones. Se deberá seleccionar las acciones marcando para cada tipo de proceso en el recuadro correspondiente. Para ello, previamente se deberá ingresar a "VER CRITERIOS TÉCNICOS", la cual llevará a la Hoja" criterios técnicos".

## **2.7. REQUERIMIENTOS INSTITUCIONALES, NORMATIVOS Y TÉCNICOS:**

En este ítem se especificará los requerimientos institucionales y normativos que deberá cumplir el proyecto durante la fase de formulación y ejecución para Saneamiento Físico Legal

Para el caso de los requerimientos institucionales y normativos, se presenta un listado de requerimientos, los cuales, al ser seleccionados, generarán automáticamente la documentación que se necesita gestionar y presentar tanto en la fase de formulación como en la fase de ejecución.

Para el saneamiento físico legal se presenta 3 casos prefijados: terreno de privado o comunidad campesina, terreno de entidad pública (SBN, Ministerio, etc) y terreno de propiedad municipal; los cuales cuentan con recuadros para elegir según corresponda; apareciendo automáticamente para cada caso los documentos que correspondan, tanto para la fase de formulación como para la fase de ejecución.

Para el caso de los requerimientos técnicos, se presenta un listado de requerimientos técnicos correspondiente a la fase de formulación, siendo estos: selección del área del proyecto, estudio de caracterización de los residuos sólidos municipales, estudio topográfico, estudio geofísico, estudio de suelos; debiendo seleccionar los que serán aplicados según las características del servicio de limpieza pública (localización, tamaño, aspectos ambientales, entre otros).

Para el desarrollo de los estudios señalados, se deberá ingresar a la opción "VER REQUERIMIENTOS ESTUDIOS BÁSICOS", la cual muestra la información de la hoja "Criterios

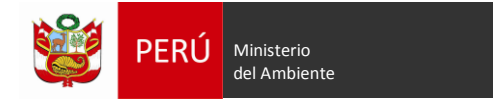

básicos" cuyos detalles deberán ser revisados a fin de ser aplicados al proyecto según corresponda.

Asimismo, se presentan requerimientos técnicos para la ejecución: certificación ambiental, licencia de funcionamiento, trámite ante la dirección desconcentrada de Cultura, saneamiento físico Legal, factibilidad de suministro eléctrico, factibilidad de servicio de agua y desagüe, informe sobre el mercado disponible para la transacción y utilización de compost y materiales reusables, estudios básicos (análisis ambiental, sondaje eléctrico vertical, vulnerabilidad, geológico/geotécnico, mecánica de suelos, topografía), los cuales se encuentra descritos en la opción "VER REQUERIMIENTOS PARA EJECUCIÓN", debiendo ser revisados a fin de ser aplicados al proyecto según corresponda.

#### **3. FORMULACIÓN Y EVALUACIÓN**

#### **3.1. HORIZONTE DE EVALUACIÓN**

En este ítem se deberá digitar el período de ejecución en meses. El período de funcionamiento está prefijado en 10 años y horizonte de evaluación se estimará automáticamente con la suma de ambos períodos.

Se debe tener en cuenta que la programación de los tiempos requeridos para la fase de ejecución debe incluir la programación de los procesos previos para las contrataciones de bienes y servicios, así como los plazos de licencias, opiniones y actos preparatorios que se requieran para dar inicio a la implementación.

#### **3.2. ESTUDIO DE MERCADO DEL SERVICIO PÚBLICO**

Este consiste en presentar los resultados de la estimación y proyección de la demanda y oferta optimizada de cada proceso del servicio de limpieza pública.

3.2.1. Principales parámetros y supuestos considerados para la proyección de la demanda En este ítem se muestra un cuadro con los principales parámetros que se utilizarán para la proyección de la demanda de cada uno de los procesos del servicio de limpieza pública. Esta información ha sido calculada sobre la base de la información ingresada en la hoja "datos" y en la ficha técnica.

Para visualizar el detalle de los cálculos se deberá ingresar a "VER CÁLCULO DE LA OFERTA Y DEMANDA"

#### 3.2.2. Estimación de la brecha de servicios

En este ítem se muestra el resumen de la demanda, oferta y brecha en cada uno de los procesos del servicio de limpieza pública, cuyos datos han sido calculados automáticamente con información ingresada previamente.

Para visualizar el detalle de los cálculos se deberá ingresar a "VER CÁLCULO DE LA BRECHA"

## **3.3. CONTRIBUCIÓN DEL PROYECTO DE INVERSIÓN AL CIERRE DE BRECHAS**

En este ítem se detallará automáticamente la cantidad de beneficiarios (habitantes) del proyecto, considerando su proyección para la fase de funcionamiento.

Para visualizar el detalle de los cálculos se deberá ingresar a "VER POBLACIÓN Y RR.SS".

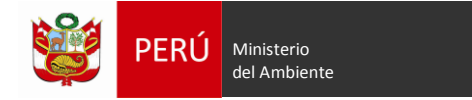

# **3.4. ANÁLISIS TÉCNICO DE LA ALTERNATIVA DE SOLUCIÓN**

En este ítem se muestra un cuadro que describe automáticamente los principales componentes, acciones, tipo de ítem (equipamiento, infraestructura, vehículo, mobiliario, intangibles, entre otros), análisis técnico (localización, tecnología y tamaño) y el detalle técnico respectivo, los cuales parten desde la selección de los medios fundamentales.

Deberá seleccionar, en el menú desplegable, la información referida al detalle que corresponde a cada una de las acciones. Para ello previamente deberá ingresar a "VER CRITERIOS TÉCNICOS" así como "VER PLANTEAMIENTO TÉCNICO".

# **3.5. COSTOS DEL PROYECTO**

En este ítem se deberá ingresar a "VER COSTOS DE EQUIPAMIENTO", "VER COSTOS DE INFRAESTRUCTURA", "VER COSTOS DE EXP. TÉCNICOS Y OTROS", "VER COSTOS DE O&M", "VER COSTOS REINV". Cada uno de estos botones conduce a las diferentes hojas en las cuales se debe ingresar la información de costos en las celdas señaladas en color verde. Cabe precisar que las mencionada hojas contienen plantillas de presupuestos, cuya información puede ser modificada según corresponda, teniendo cuidado de no alterar las fórmulas y los vínculos prefijados.

Una vez culminado el ingreso de costos en cada una de las hojas, se debe regresar a la ficha técnica para ingresar la información referida a los siguientes ítems:

# 3.5.1. Costo de inversión. -

Está orientado a conocer en detalle la inversión que se requiere para ejecutar el proyecto de inversión de manera ordenada y lógica en función de los componentes, especificando el tipo de ítem (infraestructura, intangible, gestión).

En el cuadro mostrado en la ficha técnica se deberá digitar la fecha de inicio y fecha de término del expediente técnico, así como la fecha de inicio y término de la ejecución física. Asimismo, existen algunos valores de metas que deberán ser digitados.

## 3.5.2. Cronograma de ejecución financiera.-

Este ítem está orientado a conocer la programación en detalle de la inversión que se requiere para ejecutar el proyecto de manera ordenada y lógica en función de los componentes y en base al periodo de ejecución elegido, especificando el tipo de ítem (infraestructura, intangible, gestión).

Inicialmente debe digitarse la fecha prevista de ejecución en meses y años; luego se debe seleccionar del menú desplegable el periodo el cual puede ser: mes, bimestre, trimestre, semestre y finalmente ingresar el periodo en números.

Adicionalmente, en el cuadro, debe digitarse los costos de cada uno de los productos por medio fundamental en el periodo correspondiente.

Las columnas, componentes y tipo de ítem se encuentran prefijados, y los costos estimados de inversión a precios de mercado serán calculados automáticamente.

El cuadro resumen de inversiones por tipo de ítem se calculará automáticamente en base a la información anterior.

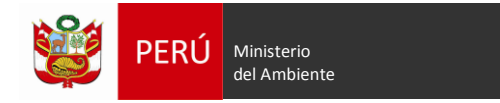

# 3.5.3. Cronograma de ejecución física.-

Este ítem está orientado a conocer la programación de la ejecución de las metas físicas por cada componente y acción en el periodo de ejecución seleccionado, así como las unidades de medida representativas de cada una de ellas.

Las columnas: producto y acciones, tipo de ítem, Unidad de medida representativa y total meta se encontraran prefijadas y deberá digitarse las metas para cada acción en el periodo de ejecución correspondiente.

El cuadro resumen de ejecución por tipo de ítem se calculará automáticamente en base a la información anterior.

# 3.5.4. Inversión por reposición y reinversiones.-

En este ítem se muestran los costos de reposición y de reinversiones a lo largo del periodo de ejecución en años, dicha información se calculará automáticamente en base al llenado de la información en la hoja de cálculo "Reinv".

# 3.5.5. Costos de operación y mantenimiento con y sin proyecto.-

Los costos operativos corresponden a costos de personal, equipos y/o herramientas, bienes de consumo y servicios, igualmente para los costos de mantenimiento están referidos a costos de bienes de consumo y servicios.

En el cuadro mostrado en la ficha técnica aparecerán los costos de operación y mantenimiento en la situación "con proyecto", calculados a partir de la información digitada en la hoja de cálculo de "O&M"; Asimismo, los costos de operación y mantenimiento en la situación "sin proyecto" se calcularan a partir de la información digitada en la hoja "DATOS".

Adicionalmente, en la ficha técnica deberá seleccionarse del menú desplegable la fecha de inicio de operación del proyecto (mes y año).

# 3.5.6. Flujo de Inversiones.-

A partir de la información solicitada en la hoja de cálculo de "Costos Alter" se calcularán los costos de inversión del proyecto y los costos incrementales de O&M, los cuales aparecerán automáticamente en la ficha técnica mostrados en dos cuadros: a precios de mercado y a precios sociales.

Para visualizar el detalle de los cálculos se deberá ingresar a "VER COSTOS DE ALTERNATIVA".

# **3.6. CRITERIOS DE DECISIÓN DE LA INVERSIÓN**

En este ítem se muestran el valor actual de los costos de inversión, el indicador de eficacia aplicable para esta tipología de proyecto y el índice Costos/eficacia. Los valores han sido calculados automáticamente.

En la ficha técnica los valores se generarán automáticamente, para lo cual se detalla en la hoja de cálculo "CEF-Tarifa" el modelo de la evaluación del proyecto que reúne: los datos, principales variables y parámetros involucrados en la formulación y evaluación del proyecto, así como la tasa social de descuento vigente.

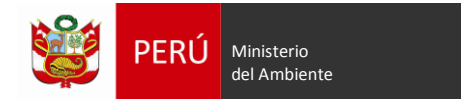

Asimismo, se deberá determinar previamente el indicador de eficacia que responde a la cantidad de toneladas acumuladas en el relleno sanitario, a fin de estimar el indicador o indicadores de rentabilidad social del proyecto, ver hoja de cálculo de "Disp. Final".

## **3.7. SOSTENIBILIDAD**

- 3.7.1. Área técnica y responsable a cargo de la operación y mantenimiento del proyecto Digitar la información del área técnica responsable de la operación y mantenimiento del proyecto de inversión en la fase de funcionamiento.
- 3.7.2. Es la unidad ejecutora de inversiones, la responsable de la O&M del proyecto con cargo a su presupuesto institucional

Se deberá seleccionar una de las tres opciones mostradas en el menú desplegable. Si se opta por la opción "No" o "Parcialmente", se deberá indicar en la siguiente celda el documento que garantiza el financiamiento de dichos gastos.

Asimismo, se mostrará automáticamente la información respecto a la tarifa estimada por el servicio de limpieza pública. Para ver los detalles del cálculo puede acceder a "VER CALCULO CEF-TARIFA"

#### 3.7.3. Gestión de riesgos

En este ítem aparecerá un cuadro en el que se presenta prefijado el tipo de peligros que podría afectar al proyecto. Se debe seleccionar del menú desplegable las opciones sí o no, dependiendo del caso presentado y se deberá dar cuenta de la frecuencia eligiendo del menú desplegable: menor a 5 años o mayor a 5 años. Luego, se debe establecer la intensidad del peligro, debiendo elegir del menú desplegable: bajo, medio, alto. Los datos referidos a afectación y medidas de mitigación de riesgo deberán ser digitados.

Cabe precisar que los costos de las medidas de mitigación deberán ser considerados dentro del presupuesto del relleno sanitario del proyecto.

#### **3.8. MODALIDAD DE EJECUCIÓN Y FUENTE DE FINANCIAMIENTO.**

#### Modalidad de Ejecución:

En este ítem se deberá seleccionar del menú desplegable la modalidad de ejecución prevista, pudiendo ser: Administración Directa; Administración Indirecta – Por Contrata, Administración Indirecta – Asociación Público privada (APP), Administración Indirecta – Núcleo ejecutor, Administración Indirecta – Obras por Impuesto y Administración Indirecta – Concurso Oferta.

#### Fuente de financiamiento:

Se deberá elegir del menú desplegable la fuente de financiamiento pudiendo ser: recursos ordinarios, recursos directamente recaudados, recursos por operaciones oficiales de Crédito, donaciones y transferencias, recursos determinados.

#### **3.9. IMPACTO AMBIENTAL**

En este ítem se deberá digitar los impactos negativos que generará la intervención en los parámetros ambientales (agua, suelo, aire), impactos de carácter social y otros, durante la etapa de ejecución y funcionamiento (operación), así como las correspondientes

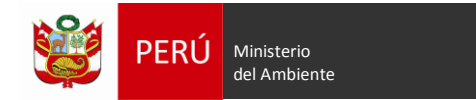

medidas de mitigación propuestas para cada uno de los impactos y el monto en soles que demandará su implementación. Para ello, se podrá incrementar la cantidad de celdas necesarias.

## **3.10. MATRIZ DE MARCO LÓGICO**

En la matriz de Marco Lógico aparecerán predefinidas las columnas de descripción e indicador, medio de verificación y supuestos; debiendo digitar la información referida al valor del indicador para las filas correspondientes a Fin, Componentes/productos y algunas Acciones (suficientes capacidades, supervisión del servicio, difusión y sensibilización, participación de la ciudadanía, gestión del proyecto, estudio definitivo, supervisión de estudio definitivo y supervisión de ejecución del proyecto).

## **3.11. CONCLUSIONES Y RECOMENDACIONES**

En las conclusiones se deberá detallar los principales atributos del proyecto, como el objetivo que se quiere alcanzar, los productos a desarrollar, el costo total de la inversión, los resultados de la evaluación social y la sostenibilidad tanto en la ejecución y funcionamiento del proyecto.

Se deberá, también, describir el grado de profundidad de la información empleada y los parámetros técnicos que han sido aplicados para la formulación del proyecto estándar. Así también, indicar si el proyecto amerita la viabilidad respectiva o, si no es el caso, deberá especificar que atributo(s) falta(n) para que el proyecto sea viable.

Para las recomendaciones, el formulador del proyecto viable comunicará a la Unidad Ejecutora de Inversiones (UEI) continuar con la siguiente etapa del ciclo de proyecto correspondiente a la ejecución del proyecto y su posterior operación y mantenimiento, de corresponder. Se deberá indicar sobre las limitaciones en la formulación de la presente ficha técnica que podrían incidir en los costos y plazos de ejecución.

Es responsabilidad de la UEI coordinar y comunicar a tiempo a la UF el sustento de las variaciones a efectos de su evaluación, consideración y registro, de ser el caso, en el marco de la normatividad del Sistema Nacional de Programación Multianual y Gestión de Inversiones.

## **ANEXOS**

Adicionalmente, la entidad, a través de su UF, deberá adjuntar a la ficha lo siguiente:

- 1. Croquis/planos de ubicación del proyecto (el cual incluya ubicación de los beneficiarios, infraestructuras y rutas de transporte al área de disposición final).
- 2. Imágenes satelitales.
- 3. Estudio topográfico, estudio de suelos y geofísico del área del relleno sanitario.
- 4. Estructura de los costos de inversión (desagregado por componente: almacenamiento, barrido, recolección y transporte, valorización, disposición final, gestión municipal y Educación y cultura ambiental, además de los costos de gestión del proyecto, costo de elaboración del estudio definitivo que comprende expediente técnico de obra, especificaciones técnicas para el equipamiento y términos de referencia para los servicios debiendo incluirse el costo por el estudio ambiental, costo de supervisión del estudio definitivo y costo de supervisión de la obra y liquidación).

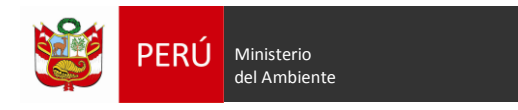

- 5. Documento(s) de saneamiento físico legal del(os) terreno(s) para las infraestructuras proyectadas.
- 6. Diseño de rutas de recolección.
- 7. Estudio de selección de sitio.
- 8. Estudio de caracterización de residuos sólidos municipales.
- 9. Cotizaciones de los principales equipos (vehículos, maquinarias, equipos almacenamiento, equipos barrido).
- 10.Planos i) perimétrico, ii) distribución iii) plano de ubicación del proyecto y vías existentes, iv) perfiles longitudinales y transversales v) diseño de Infraestructura vi) sistemas de gestión y manejo de lixiviados y gases vii) Sistema de gestión de aguas pluviales y viii) memoria descriptiva de diseño de las infraestructuras.